## **Update a Contact's Status**

[Home >](https://confluence.juvare.com/display/PKC/User+Guides) [eICS >](https://confluence.juvare.com/display/PKC/eICS) [Guide - Incident Dashboard](https://confluence.juvare.com/display/PKC/Incident+Dashboard) > Update a Contact's Status

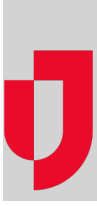

During an incident, you may need to update a contact's status. The contact methods appearing in the Use r Status window are the devices and numbers set up for the contact's position, the Command Center, and those specified in the contact's profile.

**Tip**: You can also update a contact's status from the **General Info** and **Response Tracker / Assign Contact** drawers of the **ICS Chart** tab.

## **To update a contact's status**

- 1. On the Incident Dashboard, click the **Contacts** tab.
- 2. Locate the contact and on the left, click **change**. The User Status window opens.
- 3. Enter the contact's **Availability** and/or **Location**.
- 4. As appropriate, select or specify the contact's number (**Preferred Contact Method**) for each device:
	- Phone
	- Radio
	- Pager
	- Direct Connect
	- $•$  Fax

**Note**: For any of these contact methods, select **Other** if you want to manually enter new information.

5. Click **OK**. The window closes and the contact information is updated.

**Helpful Links**

[Juvare.com](http://www.juvare.com/)

[Juvare Training Center](https://learning.juvare.com/)

[Announcements](https://confluence.juvare.com/display/PKC/eICS#PKCeICS-eICSAnnouncementsTab)

[Community Resources](https://confluence.juvare.com/display/PKC/eICS#PKCeICS-eICSCRTab)